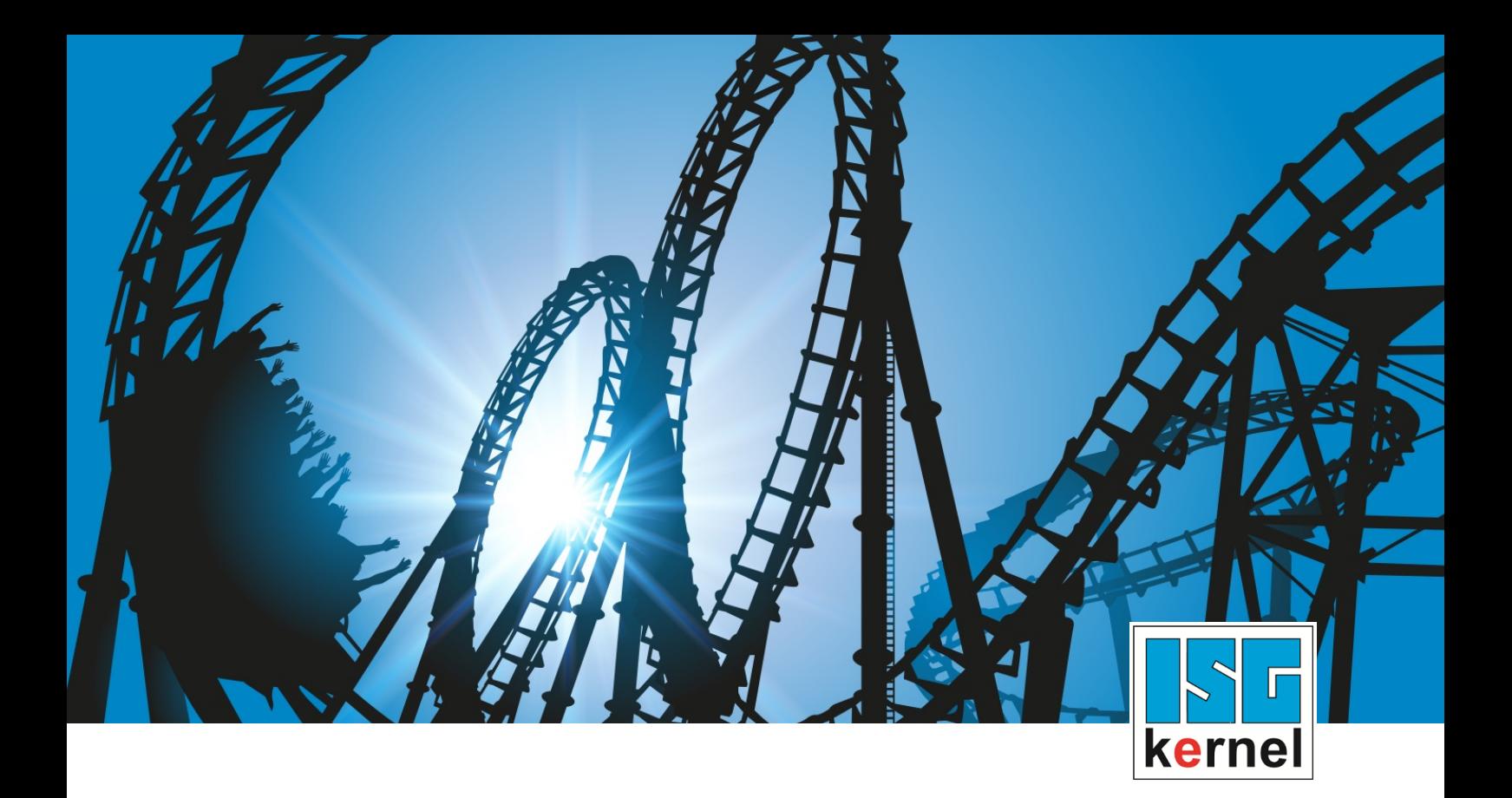

# DOKUMENTATION ISG-kernel

# **Funktionsbeschreibung Achskollisionsüberwachung**

Kurzbezeichnung: FCT-C3

© Copyright ISG Industrielle Steuerungstechnik GmbH STEP, Gropiusplatz 10 D-70563 Stuttgart Alle Rechte vorbehalten www.isg-stuttgart.de support@isg-stuttgart.de

# <span id="page-1-0"></span>**Vorwort**

#### **Rechtliche Hinweise**

Diese Dokumentation wurde sorgfältig erstellt. Die beschriebenen Produkte und der Funktionsumfang werden jedoch ständig weiterentwickelt. Wir behalten uns das Recht vor, die Dokumentation jederzeit und ohne Ankündigung zu überarbeiten und zu ändern.

Aus den Angaben, Abbildungen und Beschreibungen in dieser Dokumentation können keine Ansprüche auf Änderung bereits gelieferter Produkte geltend gemacht werden.

#### **Qualifikation des Personals**

Diese Beschreibung wendet sich ausschließlich an ausgebildetes Fachpersonal der Steuerungs-, Automatisierungs- und Antriebstechnik, das mit den geltenden Normen, der zugehörigen Dokumentation und der Aufgabenstellung vertraut ist.

Zur Installation und Inbetriebnahme ist die Beachtung der Dokumentation, der nachfolgenden Hinweise und Erklärungen unbedingt notwendig. Das Fachpersonal ist verpflichtet, für jede Installation und Inbetriebnahme die zum betreffenden Zeitpunkt veröffentlichte Dokumentation zu verwenden.

Das Fachpersonal hat sicherzustellen, dass die Anwendung bzw. der Einsatz der beschriebenen Produkte alle Sicherheitsanforderungen, einschließlich sämtlicher anwendbarer Gesetze, Vorschriften, Bestimmungen und Normen erfüllt.

### **Weiterführende Informationen**

#### Unter den Links (DE)

<https://www.isg-stuttgart.de/produkte/softwareprodukte/isg-kernel/dokumente-und-downloads>

bzw. (EN)

<https://www.isg-stuttgart.de/en/products/softwareproducts/isg-kernel/documents-and-downloads>

finden Sie neben der aktuellen Dokumentation weiterführende Informationen zu Meldungen aus dem NC-Kern, Onlinehilfen, SPS-Bibliotheken, Tools usw.

#### **Haftungsausschluss**

Änderungen der Software-Konfiguration, die über die dokumentierten Möglichkeiten hinausgehen, sind unzulässig.

#### **Marken und Patente**

Der Name ISG®, ISG kernel®, ISG virtuos®, ISG dirigent® und entsprechende Logos sind eingetragene und lizenzierte Marken der ISG Industrielle Steuerungstechnik GmbH.

Die Verwendung anderer in dieser Dokumentation enthaltene Marken oder Kennzeichen durch Dritte kann zu einer Verletzung von Rechten der Inhaber der entsprechenden Bezeichnungen führen.

#### **Copyright**

© ISG Industrielle Steuerungstechnik GmbH, Stuttgart, Deutschland.

Weitergabe sowie Vervielfältigung dieses Dokuments, Verwertung und Mitteilung seines Inhalts sind verboten, soweit nicht ausdrücklich gestattet. Zuwiderhandlungen verpflichten zu Schadenersatz. Alle Rechte für den Fall der Patent-, Gebrauchsmuster oder Geschmacksmustereintragung vorbehalten.

# <span id="page-2-0"></span>**Allgemeine- und Sicherheitshinweise**

### **Verwendete Symbole und ihre Bedeutung**

In der vorliegenden Dokumentation werden die folgenden Symbole mit nebenstehendem Sicherheitshinweis und Text verwendet. Die (Sicherheits-) Hinweise sind aufmerksam zu lesen und unbedingt zu befolgen!

### **Symbole im Erklärtext**

Ø Gibt eine Aktion an.

 $\Rightarrow$  Gibt eine Handlungsanweisung an.

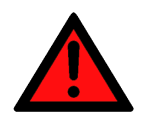

# **GEFAHR**

### **Akute Verletzungsgefahr!**

Wenn der Sicherheitshinweis neben diesem Symbol nicht beachtet wird, besteht unmittelbare Gefahr für Leben und Gesundheit von Personen!

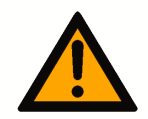

# **VORSICHT**

### **Schädigung von Personen und Maschinen!**

Wenn der Sicherheitshinweis neben diesem Symbol nicht beachtet wird, können Personen und Maschinen geschädigt werden!

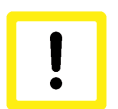

### **Achtung**

### **Einschränkung oder Fehler**

Dieses Symbol beschreibt Einschränkungen oder warnt vor Fehlern.

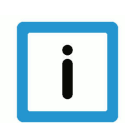

### **Hinweis**

### **Tipps und weitere Hinweise**

Dieses Symbol kennzeichnet Informationen, die zum grundsätzlichen Verständnis beitragen oder zusätzliche Hinweise geben.

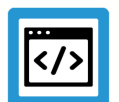

# **Beispiel**

### **Allgemeines Beispiel**

Beispiel zu einem erklärten Sachverhalt.

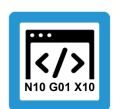

### **Programmierbeispiel**

### **NC-Programmierbeispiel**

Programmierbeispiel (komplettes NC-Programm oder Programmsequenz) der beschriebenen Funktionalität bzw. des entsprechenden NC-Befehls.

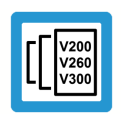

### **Versionshinweis**

### **Spezifischer Versionshinweis**

Optionale, ggf. auch eingeschränkte Funktionalität. Die Verfügbarkeit dieser Funktionalität ist von der Konfiguration und dem Versionsumfang abhängig.

# Inhaltsverzeichnis

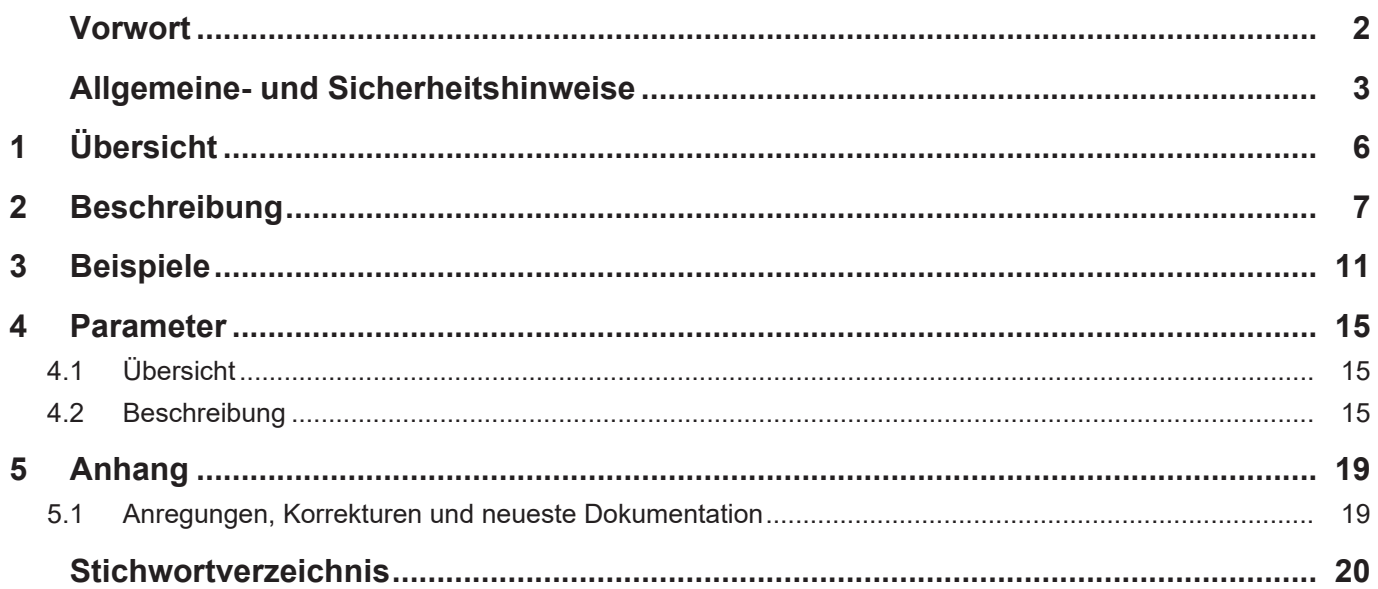

# **Abbildungsverzeichnis**

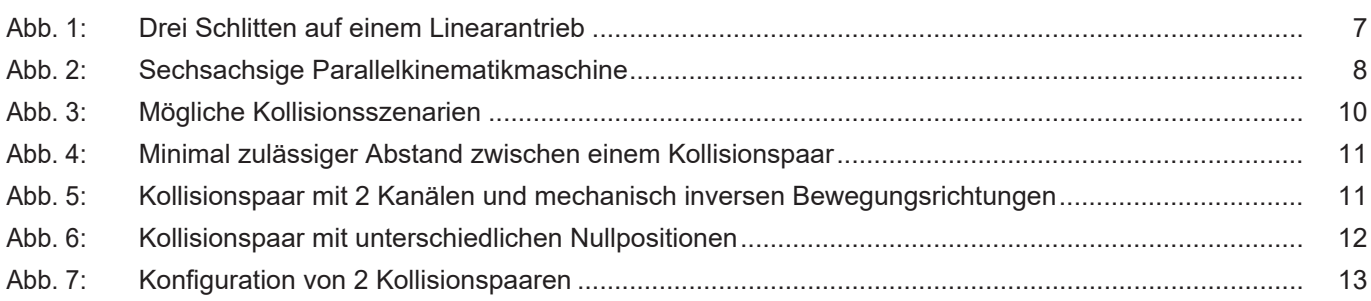

### **Aufgabe**

<span id="page-5-0"></span>Mit der Funktion Achskollisionsüberwachung (Kollisionsüberwachung) wird die mechanische Kollision von Vorschubeinheiten verhindert, die sich in ihren Verfahrbereichen überschneiden. Die Verfahrbereiche verlaufen hierbei parallel zueinander.

### **Eigenschaften**

Beim Unterschreiten eines konfigurierbaren Grenzwerts erzeugt die CNC eine Fehlermeldung und die Achsen werden gestoppt.

Eingesetzt wird die Kollisionsüberwachung z.B. bei Portalmaschinen mit Linearantrieben mit 2 oder mehr Schlitten oder stabkinematischen Maschinen.

### **Parametrierung**

Die Kollisionsüberwachung wird in der Achsparameterliste für jede beteiligte Achse individuell konfiguriert. Eine vollständige Liste der im Dokument beschriebenen Parameter findet sich im Kapitel [Parameter \[](#page-14-0)[}](#page-14-0) [15\]](#page-14-0).

### *Obligatorischer Hinweis zu Verweisen auf andere Dokumente*

Zwecks Übersichtlichkeit wird eine verkürzte Darstellung der Verweise (Links) auf andere Dokumente bzw. Parameter gewählt, z.B. [PROG] für Programmieranleitung oder P-AXIS-00001 für einen Achsparameter.

Technisch bedingt funktionieren diese Verweise nur in der Online-Hilfe (HTML5, CHM), allerdings nicht in PDF-Dateien, da PDF keine dokumentenübergreifenden Verlinkungen unterstützt.

# **2 Beschreibung**

### **Aufgabe**

<span id="page-6-0"></span>Bei der Kollisionsüberwachung werden die in der CNC generierten Positionssollwerte eines Achspaares in Echtzeit überwacht.

Wenn der Abstand der beiden Positionen unter Berücksichtigung des zum Anhalten benötigten Bremswegs den minimal zulässigen Wert unterschreitet, dann

- stoppen die Achsen sofort entsprechend der vorgegebenen dyn. Daten und
- die CNC gibt die Meldung P-ERR-70092 aus.

Nach dem CNC-RESET müssen die beiden Achsen voneinander weg positioniert werden.

Zwei Achsen, deren gegenseitiger Abstand überwacht wird, werden als Kollisionspaar bezeichnet.

Es besteht die Möglichkeit mehrere Kollisionspaare zu bilden.

<span id="page-6-1"></span>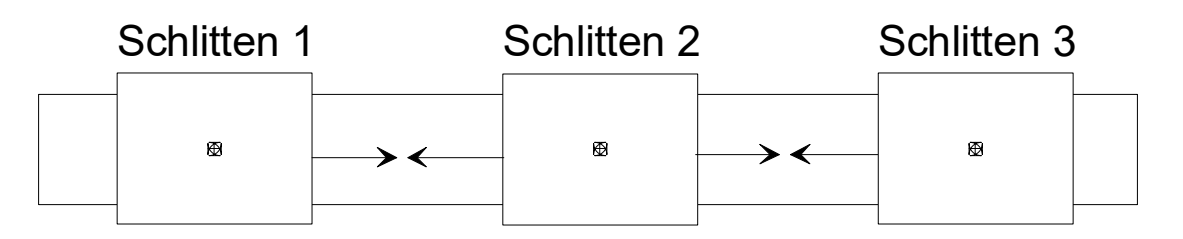

# Antriebseinheit

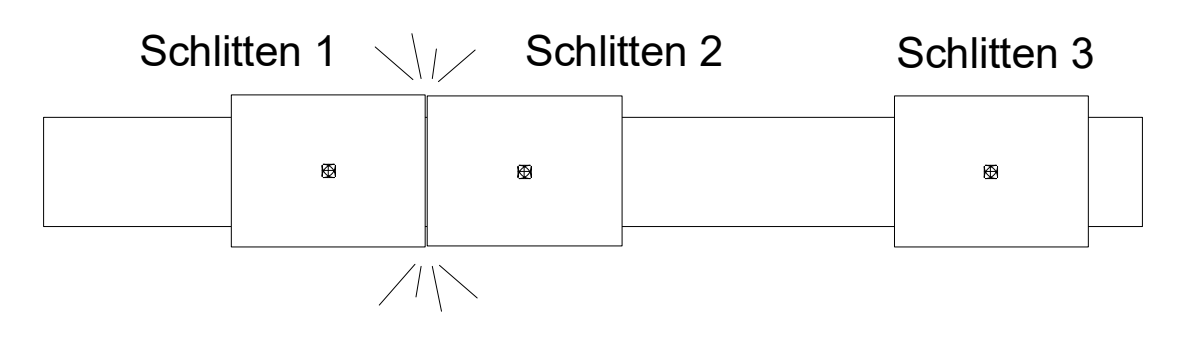

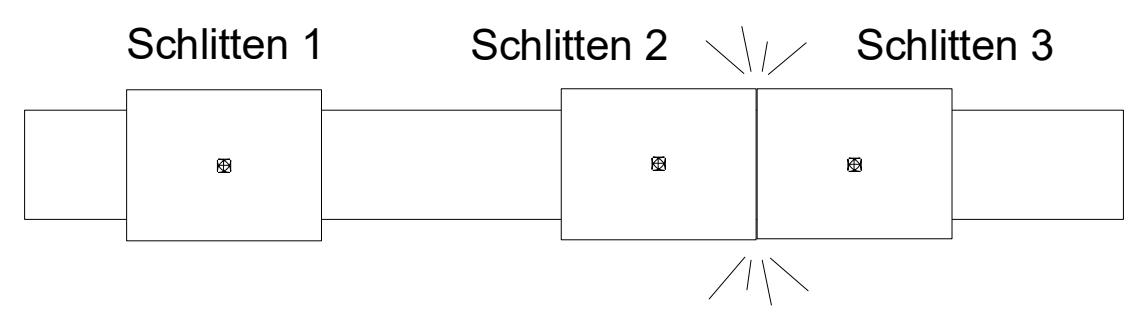

**Abb. 1: Drei Schlitten auf einem Linearantrieb**

Neben Maschinen mit Linearantrieb wird die Kollisionsüberwachung auch bei Maschinen mit Stabkinematik eingesetzt um die Schlitten einer Säule auf Kollision zu überwachen:

<span id="page-7-0"></span>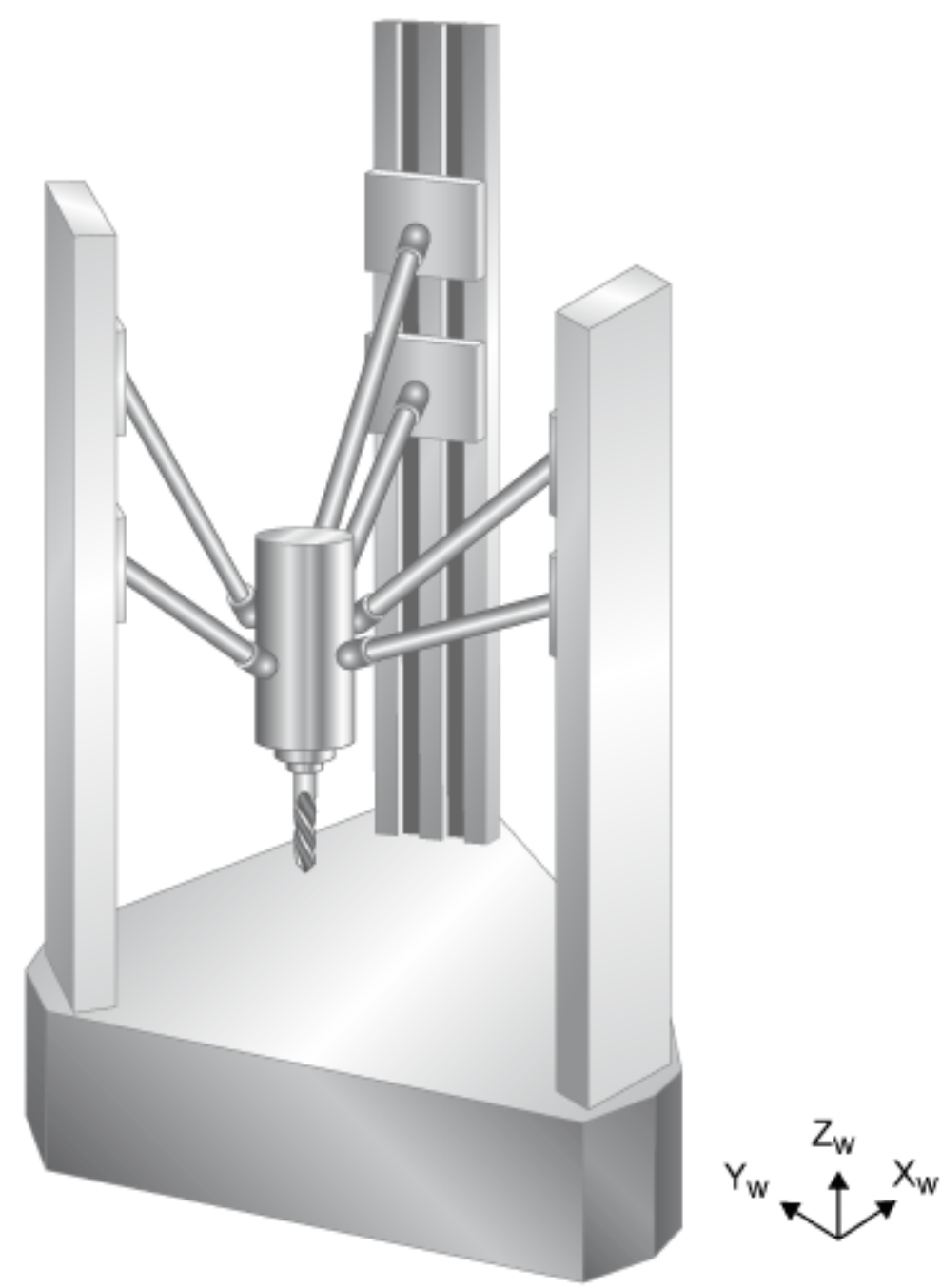

**Abb. 2: Sechsachsige Parallelkinematikmaschine**

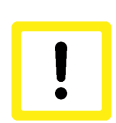

### **Achtung**

Bei der Stillsetzung der Achsen aufgrund einer Kollisionserkennung wird im Allgemeinen die programmierte Kontur verlassen.

Für beide Achsen eines Kollisionspaares wird im Parameter P-AXIS-00015 (achs\_mode) das Bit 0x8000 gesetzt. Damit ist die Kollisionsüberwachung aktiv.

In einer der beiden Achsen eines Kollisionspaares müssen für die Kollisionsüberwachung zusätzliche Daten gesetzt werden. Üblicherweise werden die folgenden Einträge in der zweiten Achse des Kollisionspaares, der sog. Masterachse, gesetzt:

- In P-AXIS-00043 (coll\_check\_ax\_nr) die logische Achsnummer des Kollisionspartners.
- In P-AXIS-00045 (coll\_offset) der minimal zulässige Abstand zwischen den Bezugspunkten der Schlitten.

Diese Art der Konfiguration wird nicht mehr empfohlen: Aus Gründen der Abwärtskompatibilität ist es möglich, zwei Achsen gegenseitig als Kollisionspartner zu konfigurieren. In diesem Fall müssen beide Kollisionsabstände P-AXIS-00045 (coll\_offset) den gleichen Wert haben.

Befinden sich die Kollisionsachsen in unterschiedlichen CNC-Kanälen, so kann über den Parameter P-AXIS-00044 (coll\_decelerate\_chan) ein Anhalten in beiden Kanälen erzwungen werden, wenn eine Kollisionsachse einen Antriebsfehler meldet.

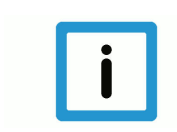

### **Hinweis**

Die entsprechenden Achsen müssen zuerst referenziert sein. Erst danach ist die Kollisionsüberwachung aktiv.

#### **Achsverzögerung bei der Kollisionsüberwachung**

In der Grundeinstellung wird für die Kollisionsüberwachung der Wert von P-AXIS-00008 (a\_max) verwendet, um die Bremswege zu berechnen und die Achsen im Kollisionsfall anzuhalten.

Durch den Parameter P-AXIS-00267 (coll\_use\_a\_emergency) kann diese Verzögerung auf den in P-AXIS-00003 (a\_emergency) definierten Wert umgestellt werden.

#### **Bremswegbetrachtung**

Die aktuelle Geschwindigkeit einer Achse ergibt sich zu:

Mit:  $V_t$ 

 $v_t$  = (sollw<sub>tn</sub> - sollw<sub>tn-1</sub>) / T<sub>A</sub> aktuelle Geschwindigkeit

 $T_A$ 

Mit:

sollw Interpolations-Zykluszeit Positions-Sollwerte in Takt n und n-1

Der minimale Bremsweg ergibt sich aus der eingestellten Verzögerung für die Kollisionsüberwachung mit:

- P-AXIS-00008 (a\_max),
- P-AXIS-00267 (coll use a emergency),
- P-AXIS-00003 (a\_emergency)

und der aktuellen Geschwindigkeit zu:

 $\mathbf{s}_{\text{brems}} = \frac{1}{2} \left( \mathsf{V}_{\text{t}}^2 / \mathsf{a}_{\text{coll}} \right)$ 

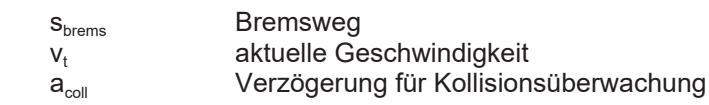

<span id="page-9-0"></span>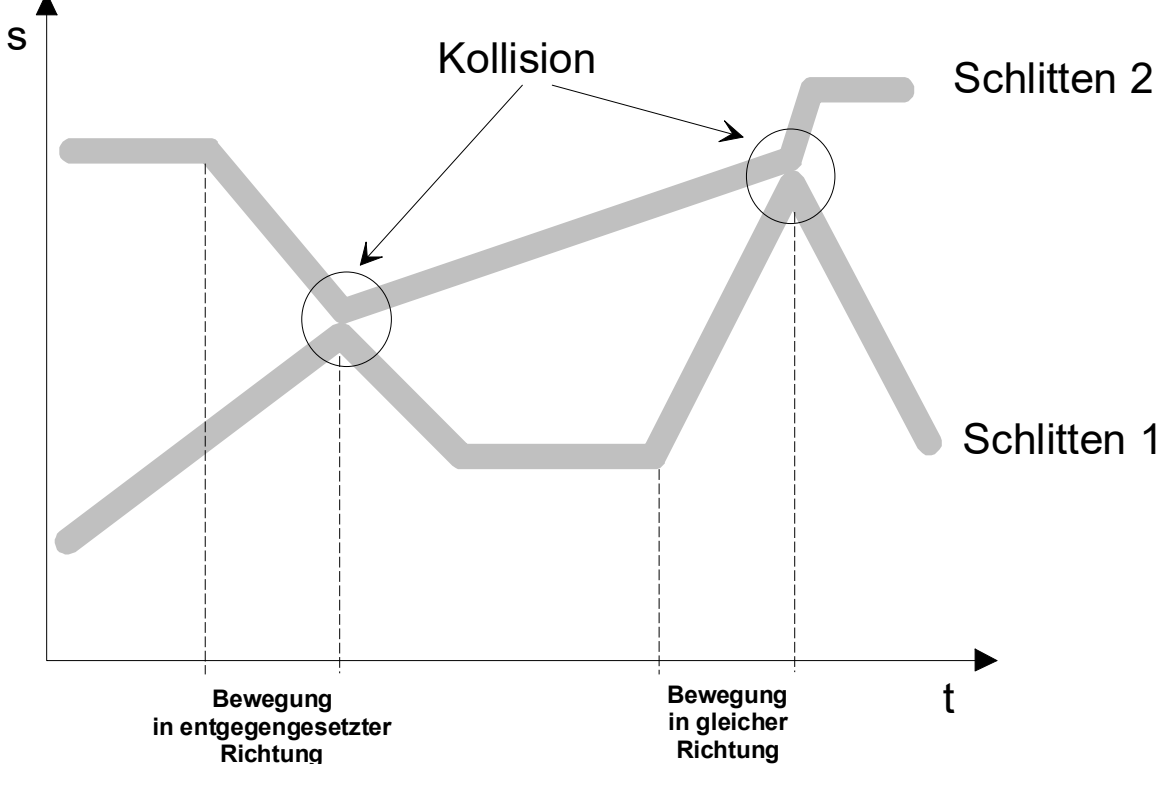

**Abb. 3: Mögliche Kollisionsszenarien**

# **3 Beispiele**

**Minimal zulässiger Abstand**

<span id="page-10-1"></span><span id="page-10-0"></span>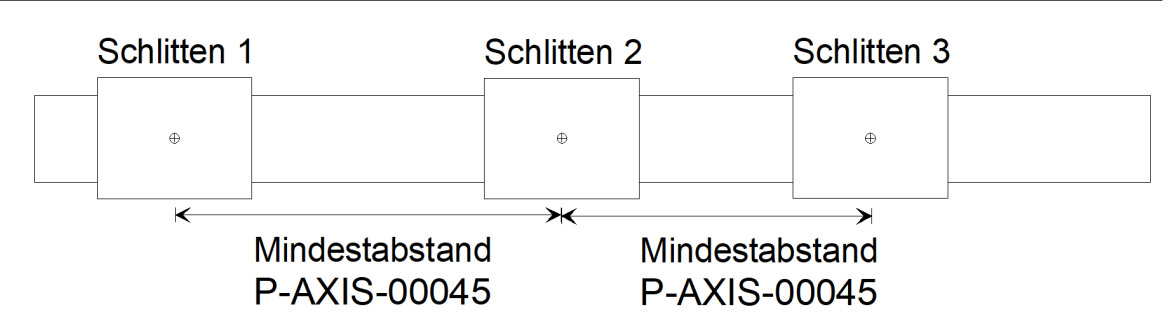

**Abb. 4: Minimal zulässiger Abstand zwischen einem Kollisionspaar**

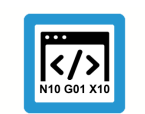

**Programmierbeispiel**

**Minimal zulässiger Abstand zwischen einem Kollisionspaar**

Initialisierung in der Achsparameterliste von X1

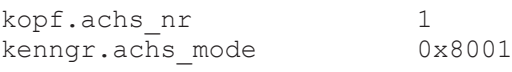

Initialisierung in der Achsparameterliste von X2 (Kollisionspartner für X1)

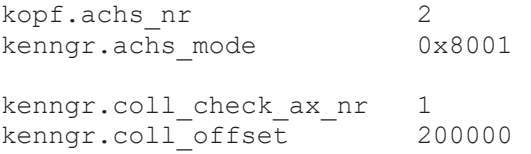

### **Bewegungsrichtung der Achsen**

Bei der Kollisionsüberwachung wird davon ausgegangen, dass sich die beteiligten Achsen mechanisch gleichsinnig bewegen. Wenn für beide Achsen eines Kollisionspaares eine Bewegung in positiver Richtung programmiert wurde, bewegen sich die Achsen mechanisch ebenfalls in dieselbe Richtung.

Wenn diese Voraussetzung **nicht** erfüllt ist, dann muss dies in P-AXIS-00262 (coll\_moving dir inverted) der Masterachse angezeigt werden.

<span id="page-10-2"></span>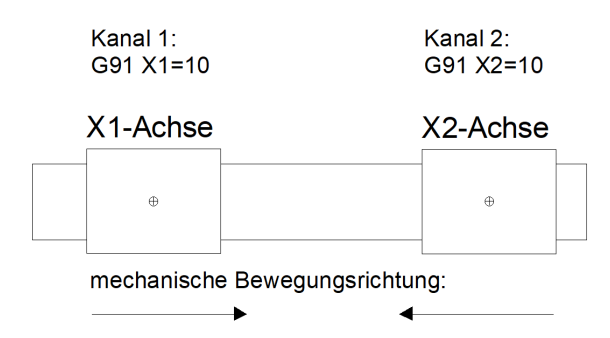

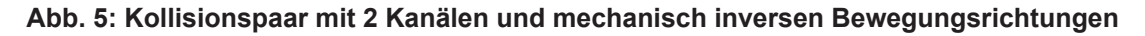

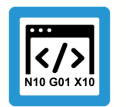

### **Programmierbeispiel**

**2-kanaliges Kollisionspaar mit mechanisch inversen Bewegungsrichtungen**

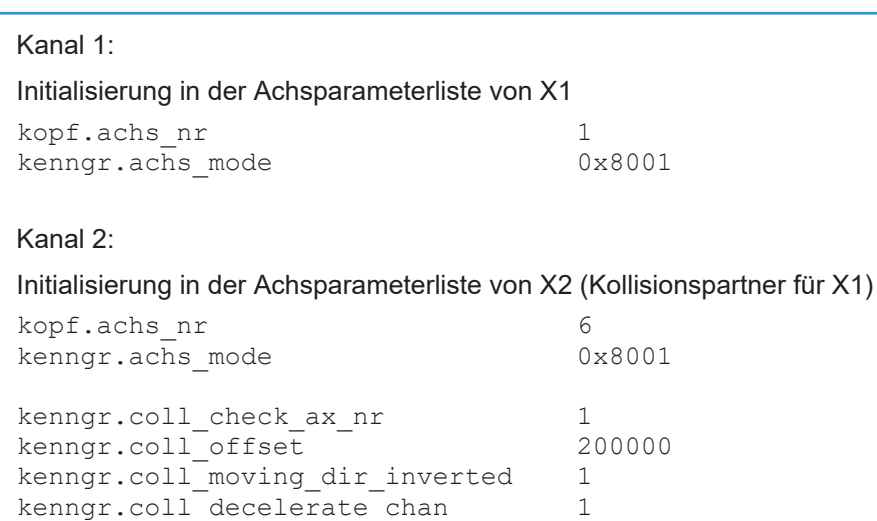

### **Nullpositionen der Achsen**

Wenn die Kollisionsachsen nicht dieselbe Nullposition haben, dann wird der Nullpunktversatz in P-AXIS-00263 (coll\_zero\_position\_offset) eingetragen. Der Wert von P-AXIS-00263 ist gleich der Position des Nullpunktes des Kollisionspartners im Achskoordinatensystem der Masterachse.

<span id="page-11-0"></span>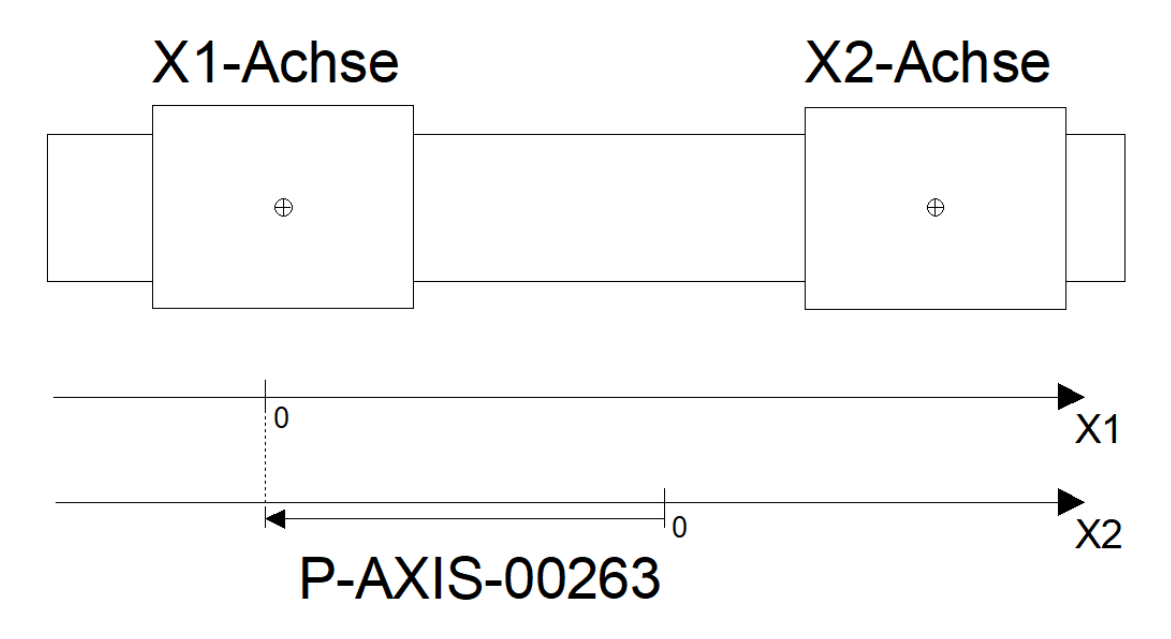

**Abb. 6: Kollisionspaar mit unterschiedlichen Nullpositionen**

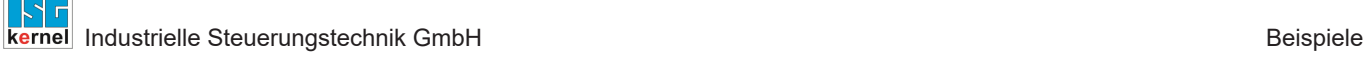

 $\langle$  /  $\rangle$ 

### **Programmierbeispiel**

**Kollisionspaar mit unterschiedlichen Nullpositionen**

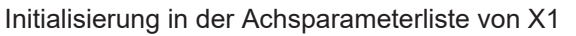

kopf.achs\_nr 1 kenngr.achs\_mode 0x8001

### Initialisierung in der Achsparameterliste von X2 (Kollisionspartner für X1)

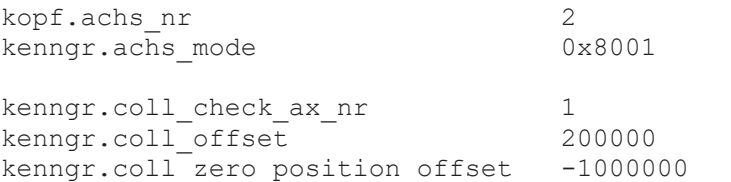

### **Konfiguration von 2 Kollisionspaaren**

<span id="page-12-0"></span>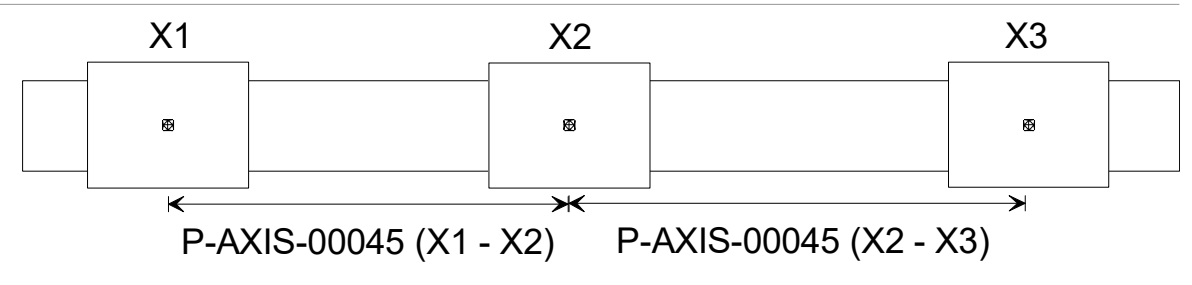

**Abb. 7: Konfiguration von 2 Kollisionspaaren**

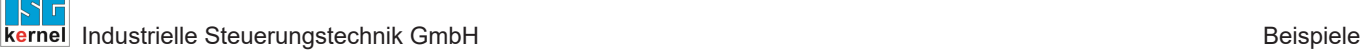

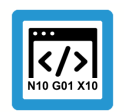

### **Programmierbeispiel**

### **Konfiguration von 2 Kollisionspaaren**

In diesem Beispiel sind zwei Kollisionspaare (X1-X2, X2-X3) definiert:

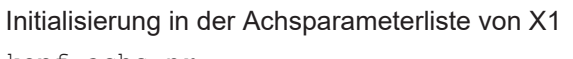

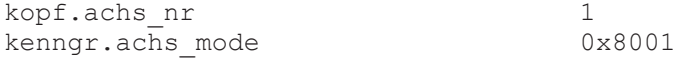

#### Initialisierung in der Achsparameterliste von X2 (Kollisionspartner von X1)

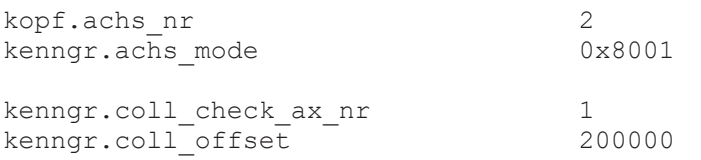

### Initialisierung in der Achsparameterliste von X3 (Kollisionspartner von X2)

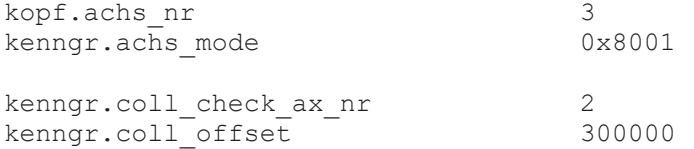

# <span id="page-14-0"></span>**4 Parameter**

# <span id="page-14-1"></span>**4.1 Übersicht**

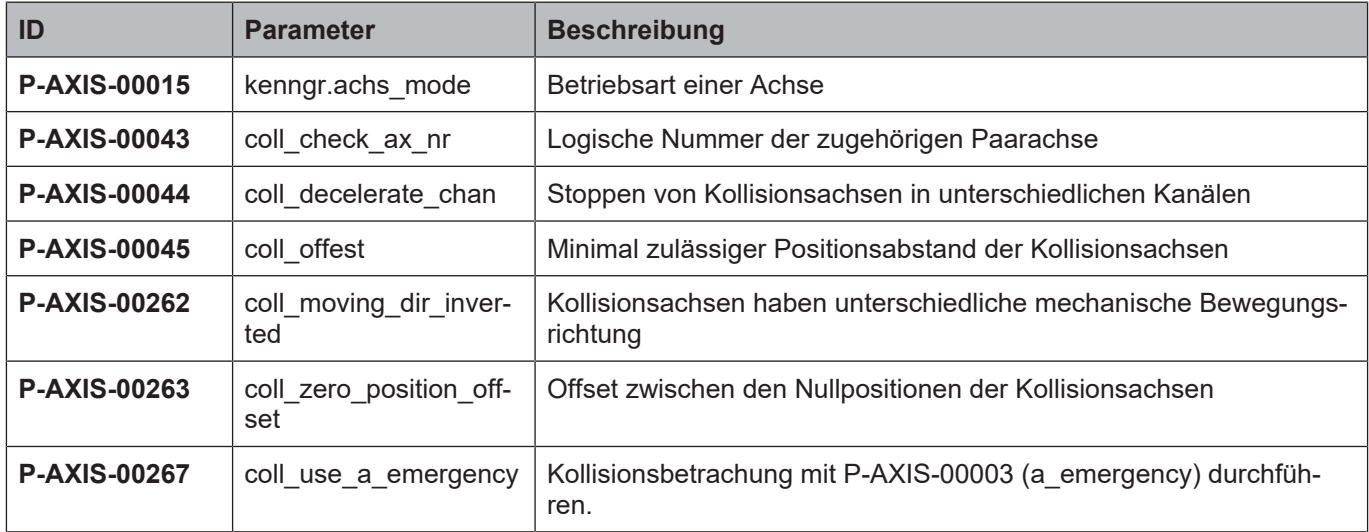

# <span id="page-14-2"></span>**4.2 Beschreibung**

<span id="page-14-3"></span>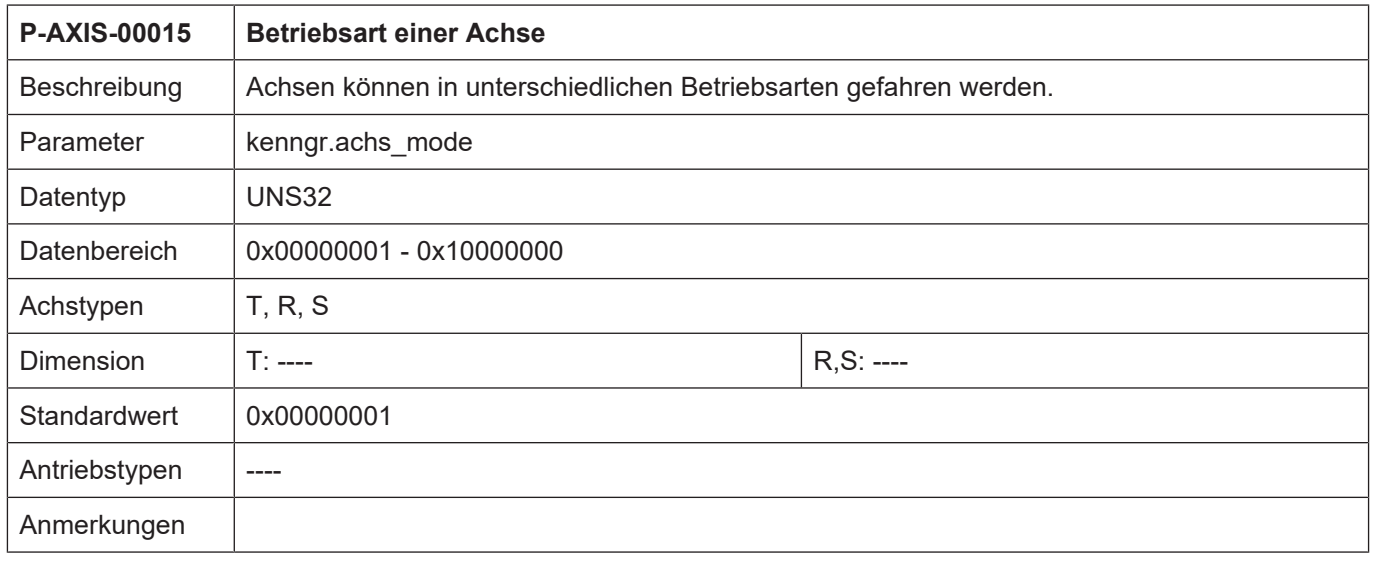

<span id="page-15-0"></span>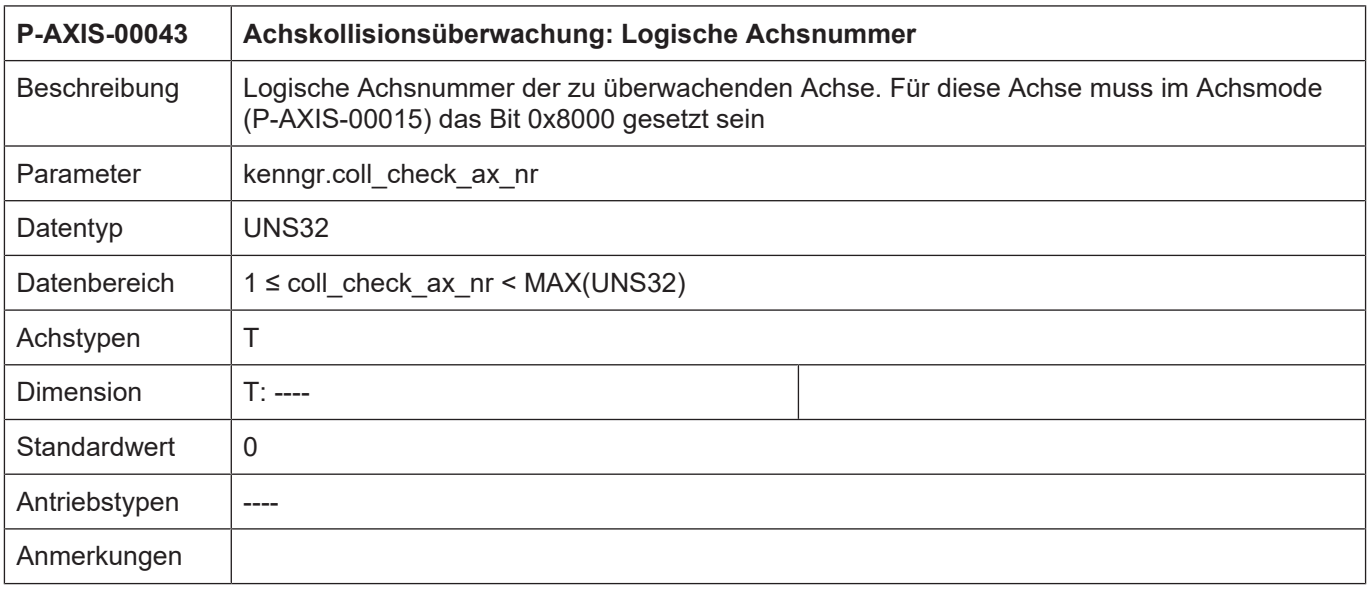

<span id="page-15-1"></span>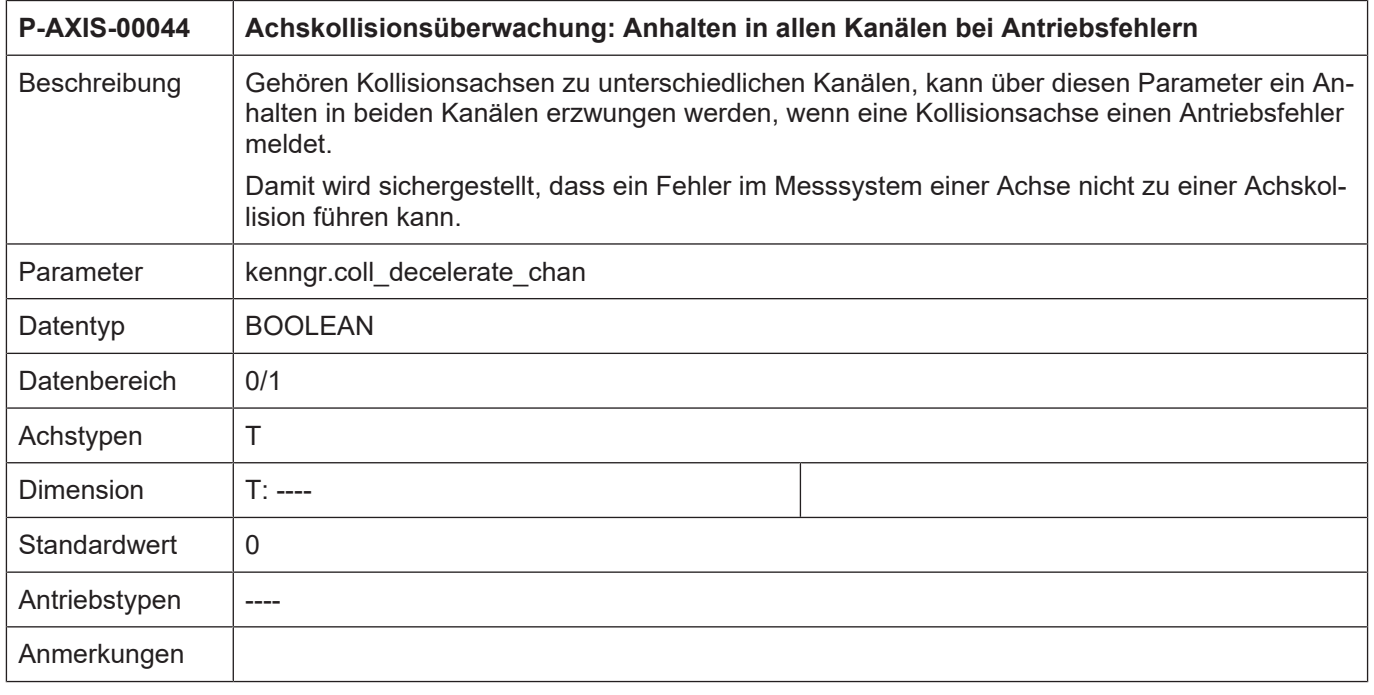

<span id="page-16-0"></span>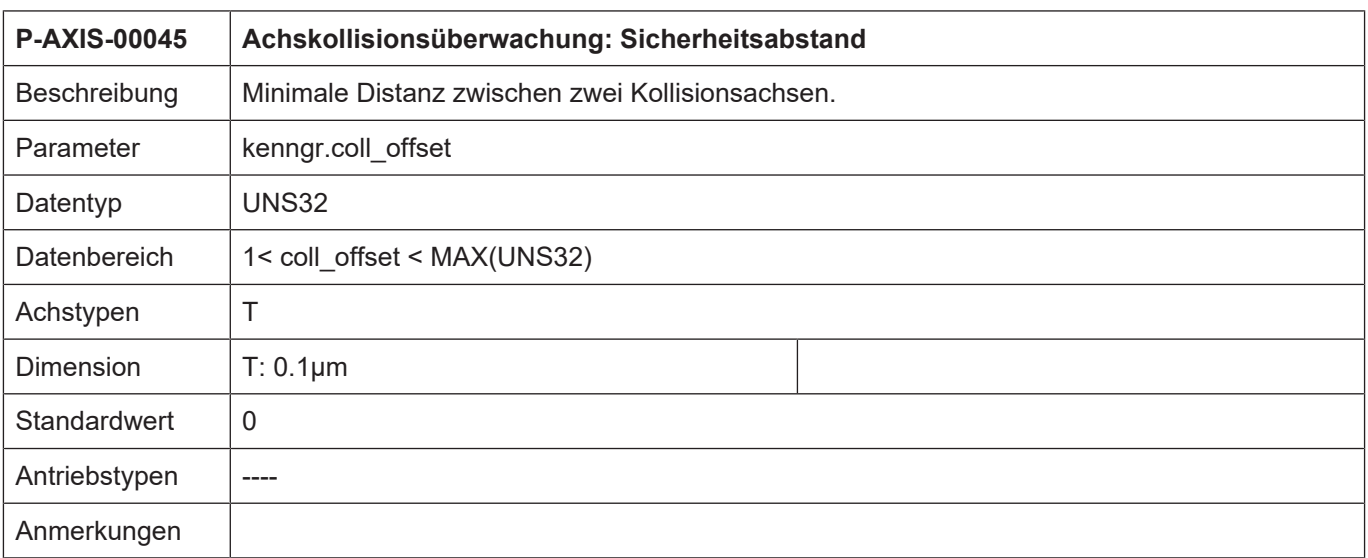

<span id="page-16-1"></span>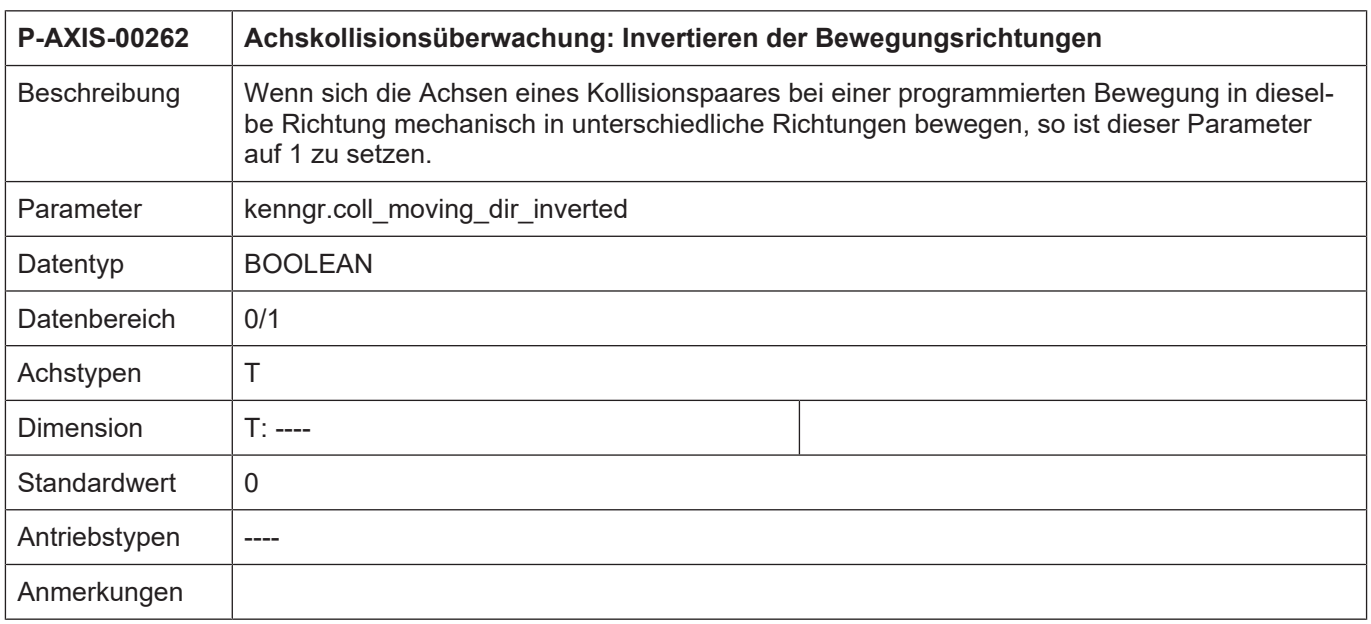

<span id="page-16-2"></span>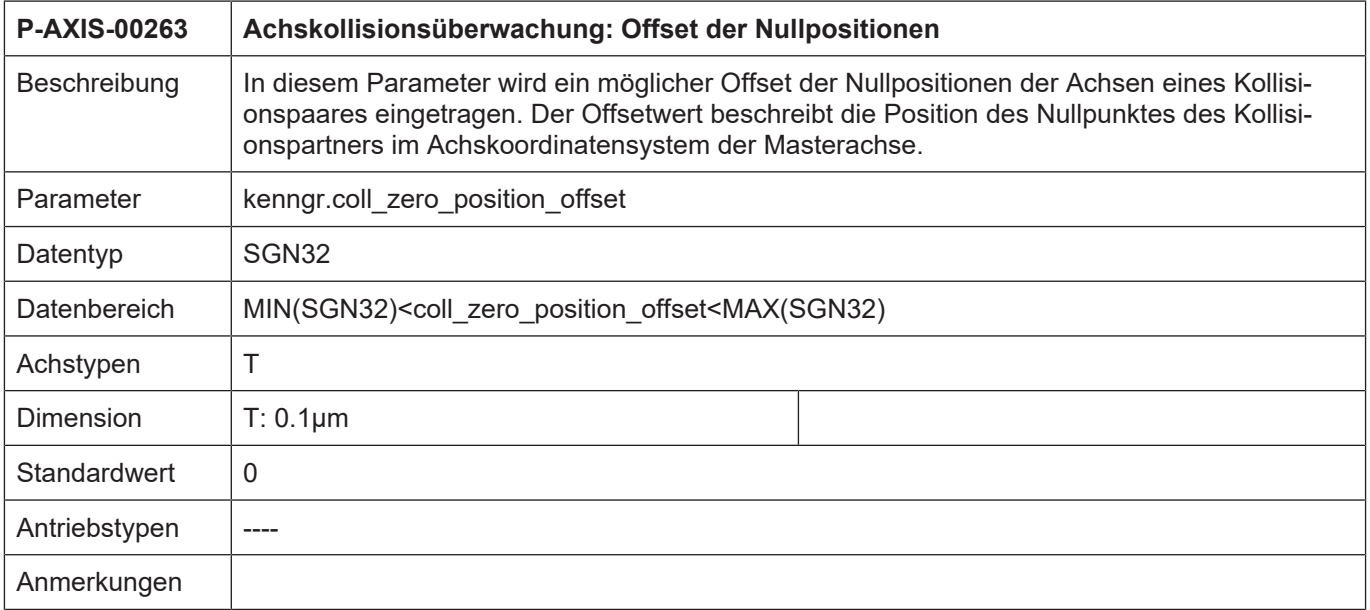

<span id="page-17-0"></span>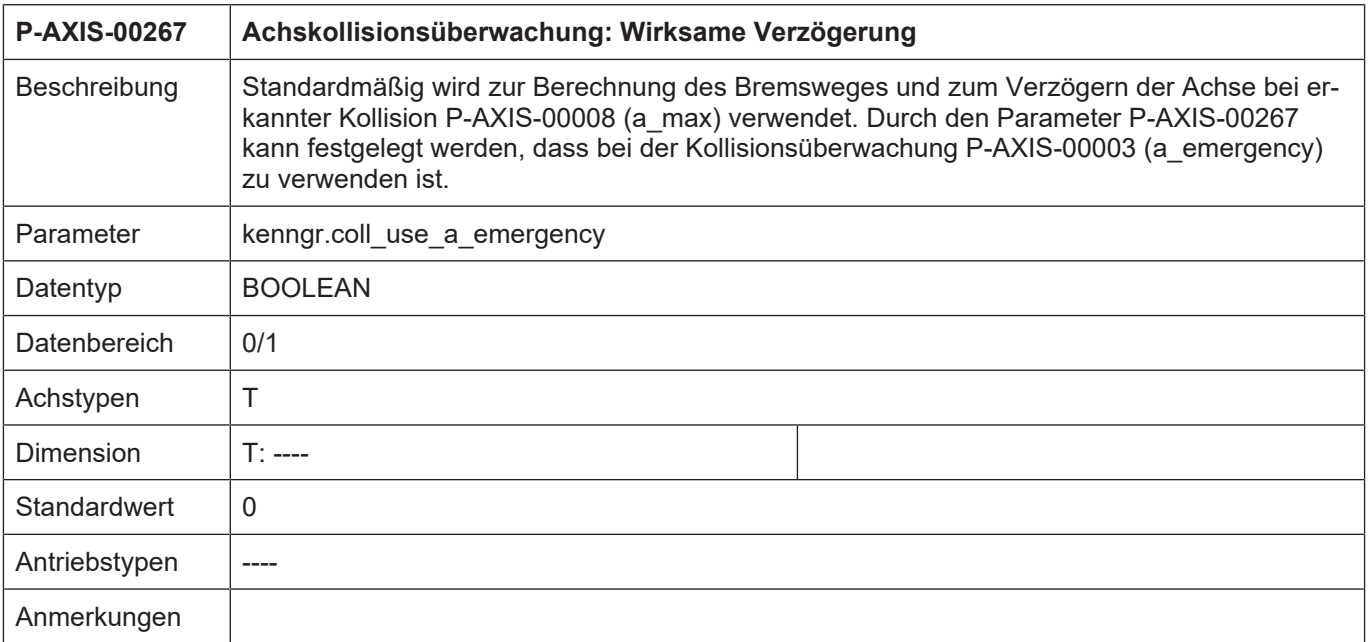

# **5 Anhang**

# **5.1 Anregungen, Korrekturen und neueste Dokumentation**

<span id="page-18-1"></span><span id="page-18-0"></span>Sie finden Fehler, haben Anregungen oder konstruktive Kritik? Gerne können Sie uns unter documentation@isg-stuttgart.de kontaktieren. Die aktuellste Dokumentation finden Sie in unserer Onlinehilfe (DE/EN):

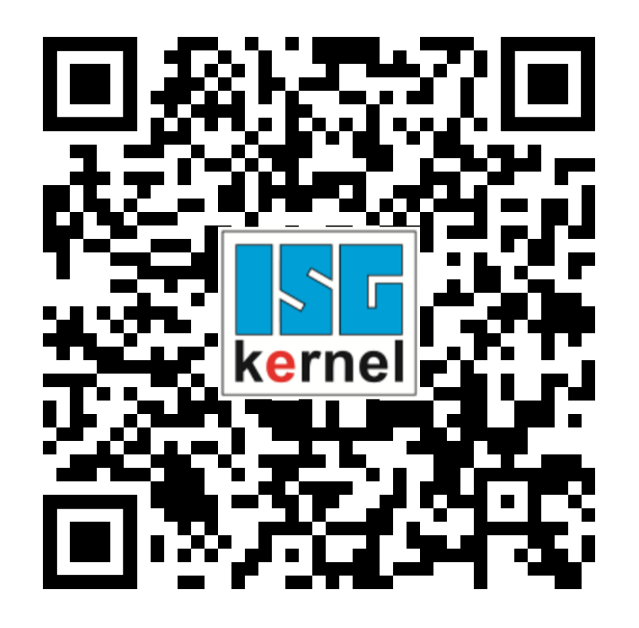

**QR-Code Link:** <https://www.isg-stuttgart.de/documentation-kernel/> **Der o.g. Link ist eine Weiterleitung zu:** <https://www.isg-stuttgart.de/fileadmin/kernel/kernel-html/index.html>

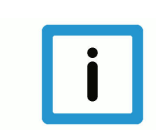

## **Hinweis**

### **Mögliche Änderung von Favoritenlinks im Browser:**

Technische Änderungen der Webseitenstruktur betreffend der Ordnerpfade oder ein Wechsel des HTML-Frameworks und damit der Linkstruktur können nie ausgeschlossen werden.

Wir empfehlen, den o.g. "QR-Code Link" als primären Favoritenlink zu speichern.

### **PDFs zum Download:**

DE:

<https://www.isg-stuttgart.de/produkte/softwareprodukte/isg-kernel/dokumente-und-downloads> EN:

<https://www.isg-stuttgart.de/en/products/softwareproducts/isg-kernel/documents-and-downloads>

**E-Mail:** [documentation@isg-stuttgart.de](mailto:documentation@isg-stuttgart.de)

# <span id="page-19-0"></span>**Stichwortverzeichnis**

### P

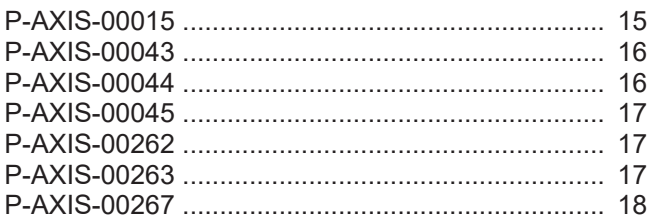

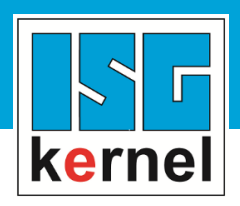

© Copyright ISG Industrielle Steuerungstechnik GmbH STEP, Gropiusplatz 10 D-70563 Stuttgart Alle Rechte vorbehalten www.isg-stuttgart.de support@isg-stuttgart.de

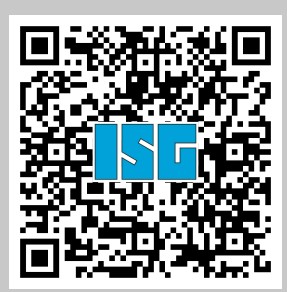